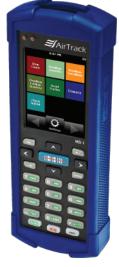

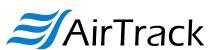

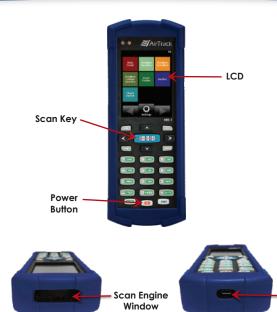

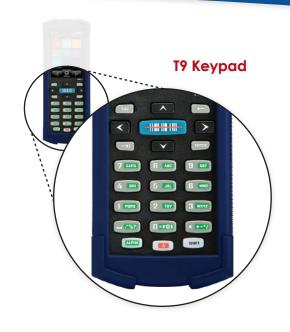

**Getting Started** 

**Getting Started** 

**Getting Started** 

### Charge the MB-1 for 6 hours

Use the USB cable and the optional adapter to charge from a 110VAC wall outlet.

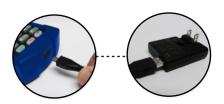

# 2 Starting up the MB-1 Power and Reboot Procedures

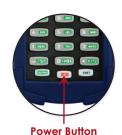

Top

 Pressing the power button while the MB-1 is OFF powers up and re-boots the unit.

Bottom

**USB Port** 

- While charging, the MB-1 display will go dark after a time set in the 'Display Properties' settings in Windows<sup>®</sup> Control Panel. Touching the screen or any key will awaken it from this idle state.
- If left idle for 30 minutes, the MB-1 will automatically power down.
- Pressing the power button briefly, while the unit is on, will either put the MB-1 into suspend mode, or wake it up depending on its current state.
- Pressing and holding the power button for more than 3 seconds causes the MB-1 to power off.

## 3 Download AT Console

Download the AT Console utility at www.airtrack.com/airtrack-mb-1

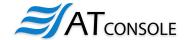

Utilize **AT Console** to quickly modify existing applications or create new ones and transfer files from your MB-1 to your PC.

#### **A** IMPORTANT!

Users must install either Microsoft® ActiveSync® or Windows® Mobile Device Center® before installing AirTrack **AT Console**.

Note: Microsoft ActiveSync works only with Windows® XP or earlier.

Note: The Windows Mobile Device Center is only supported on Windows Vista™ or later.

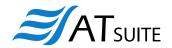

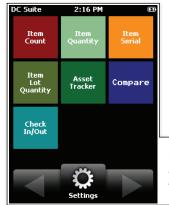

The MB-1 comes with a suite of pre-installed applications as a part of our AT Suite. These applications were developed for common data collection tasks and are ready to go right out of the box.

### Dashboard

All applications are launched from here.

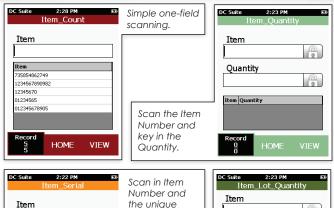

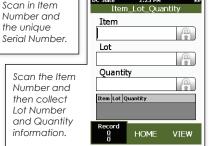

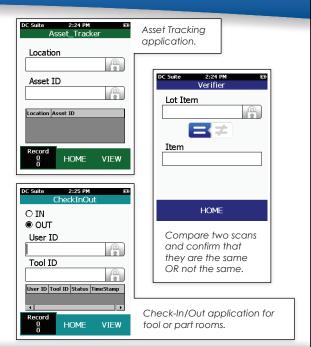

**Accessories** 

Support

Serial Number

Item Serial Number

For more information about the MB-1, or to download software of user documentation, visit:

www.airtrack.com/airtrack-mb-1

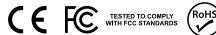

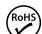

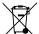

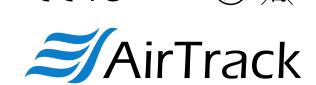